- 1) For Login\_Id And Password for online Payment (Students) Please Contact in Your College.
- a)Now On Login Page Enter Your Login\_id and Password of Iums and Sign In

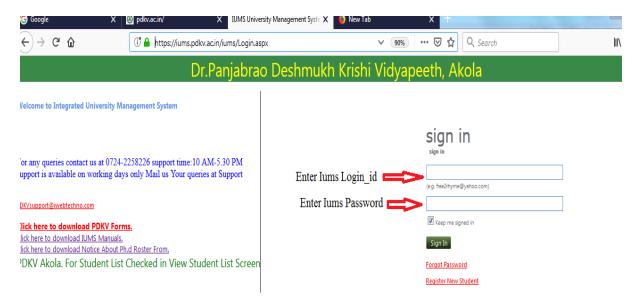

OR

- 2) Update your Mobile number from College And Follow process to get your Login\_id And Password.
- a) Go To The Address Bar in Browser and Enter url
  - "https://www.pdkv.ac.in" and then Click Enter

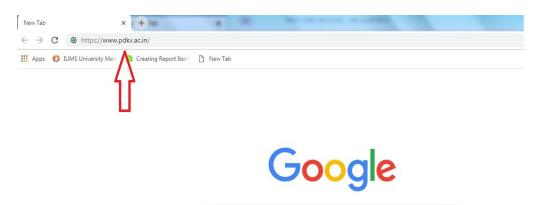

Search Google or type a URL

b) Now Click on the Link Below <u>"Integrated University Management System (IUMS)"</u> in the Link menu on the left side.

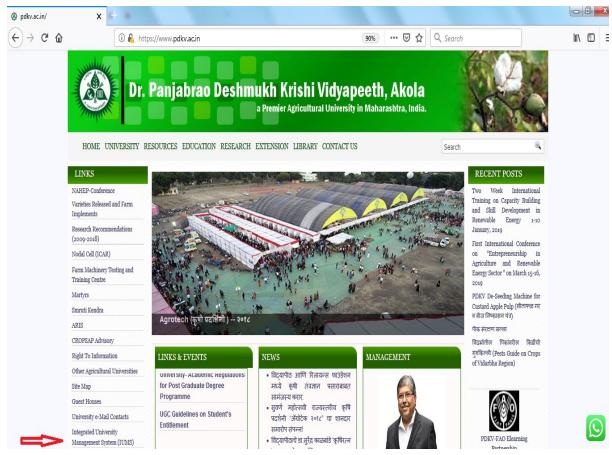

c)Now On Login Page Enter Your Login\_id and Password of Iums and Sign In

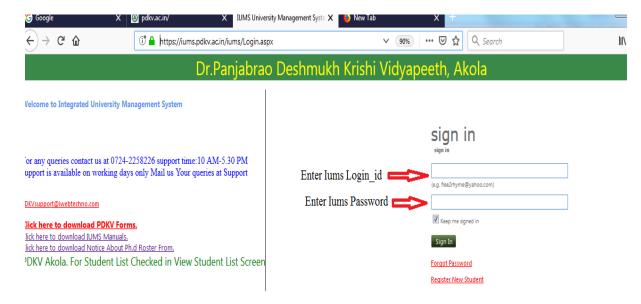

d) Click on Forgot Password if you Don't have login\_id and Password But You have to Update your Mobile number from college Because your login\_id and password will come on your registered mobile number.

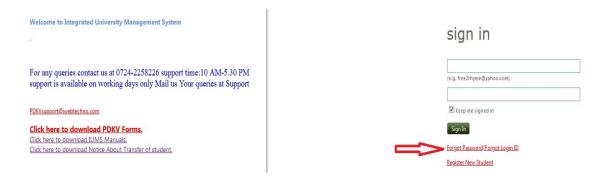

e) Enter Your Date of birth ,Univ\_enroll number and first name and Submit.You will receive Login\_id and Password on your registered mobile number.

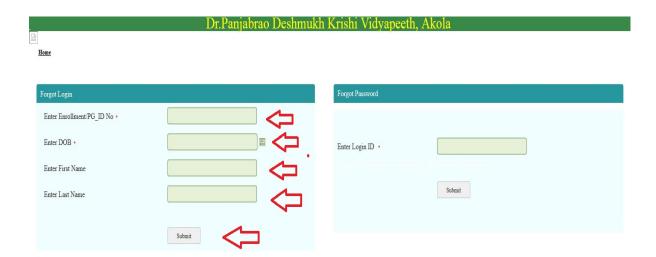